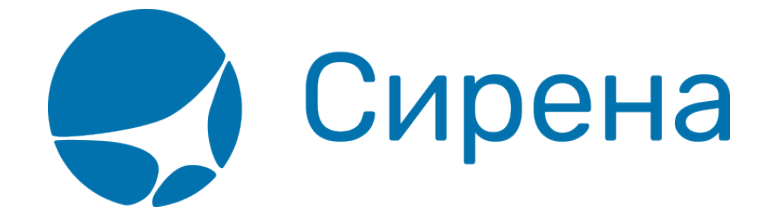

# **Аэроэкспресс**

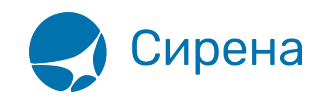

## **Аэроэкспресс**

#### **\* Fix Me! В настоящее время раздел находится в переработке.**

#### **Форма Аэроэкспресс**

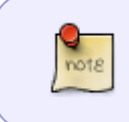

Добавление сервиса Аэроэкспресс является необязательным для оформления заказа. Для того чтобы завершить оформление заказа, перейдите к [оплате.](http://wiki.sirena-travel.ru/term:user:08pay) Оформление сервиса Аэроэкспресс возможно провести и в оплаченном заказе.

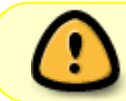

Сервис Аэроэкспресс доступен только для заказов, в которых один из пунктов маршрута — аэропорт Москвы.

Добавление сервиса Аэроэкспресс становится доступным после [бронирования заказа](http://wiki.sirena-travel.ru/term:user:07book): в блоке **Заказ** под разделом **Дополнительные услуги** будет представлен раздел **Дополнительные сервисы**.

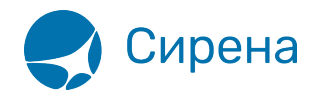

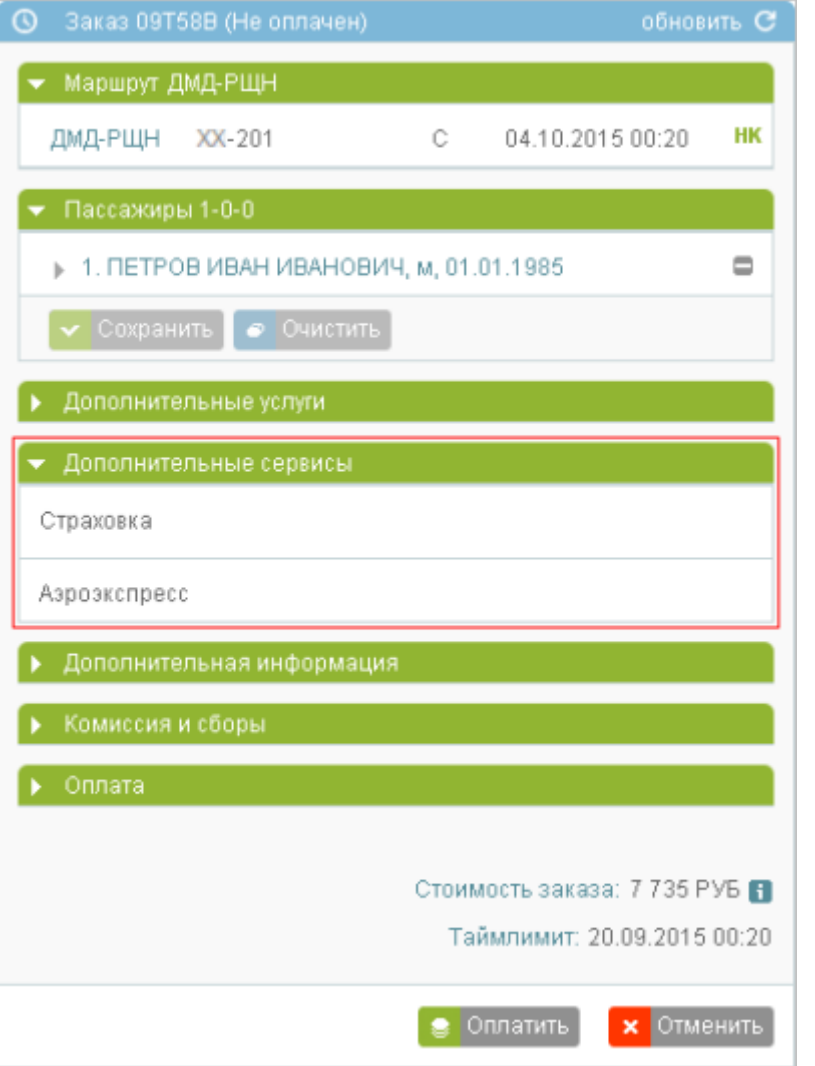

Для того чтобы добавить в заказ сервис Аэроэкспресс, нажмите на заголовок подраздела **Аэроэкспресс**. В блоке **Фильтры** будет представлена форма **Аэроэкспресс**.

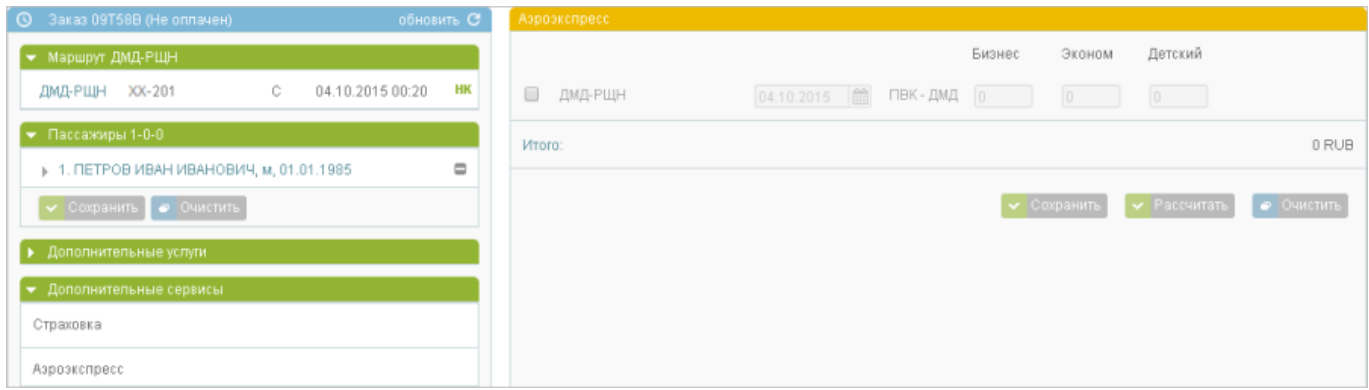

### **Бронирование билетов Аэроэкспресс**

Для того чтобы забронировать билеты Аэроэкспресс:

1. Выберите сегмент(-ы) перелёта, на котором(-ых) осуществляется отправление из Москвы или прибытие в Москву. Станут доступными следующие поля:

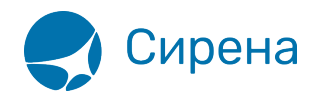

- 1. дата отправления поездов Аэроэкспресс;
- 2. ссылка на расписание Аэроэкспресс соответствующего направления;
- 3. поля для указания количества билетов классов **Бизнес**, **Эконом** и **Детский**.
- 2. Укажите дату использования билетов Аэроэкспресс (по умолчанию указывается дата рейса на сегменте).
- 3. Нажмите на ссылку с маршрутом движения поездов Аэроэкспресс. Будет представлено модальное окно **Расписание аэроэкспресса**.
- 4. Выберите время отправления поезда Аэроэкспресс (обязательно для бронирования билетов класса Бизнес).
- 5. Укажите требуемое количество билетов соответствующего класса в поля **Бизнес**, **Эконом** и **Детский** (по умолчанию значение этих полей – 0).
- 6. Нажмите кнопку на форме **Аэроэкспресс**. Будет представлена стоимость выбранных билетов по сегментам перелёта и итоговая стоимость заказа сервиса Аэроэкспресс в поле **Итого**.

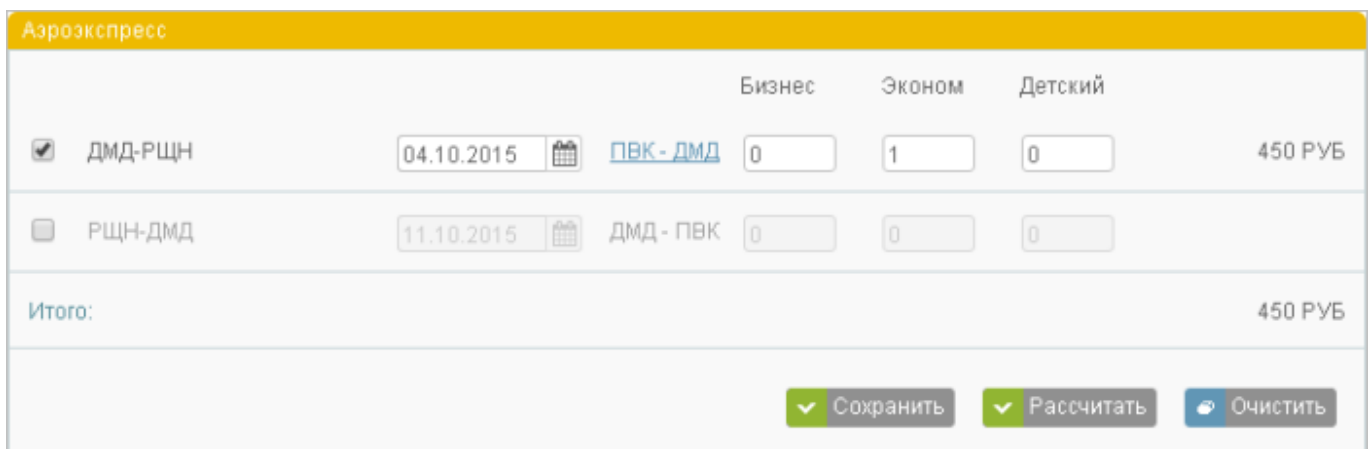

После нажатия кнопки **Сохранить** забронированные билеты отражаются отдельными нередактируемыми строками на форме Аэроэкспресс, стоимость забронированных билетов добавляется в общую стоимость заказа.

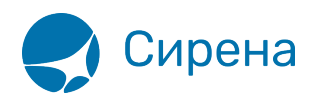

Детализация стоимости

#### - Сегмент: ЛМЛ-РШН

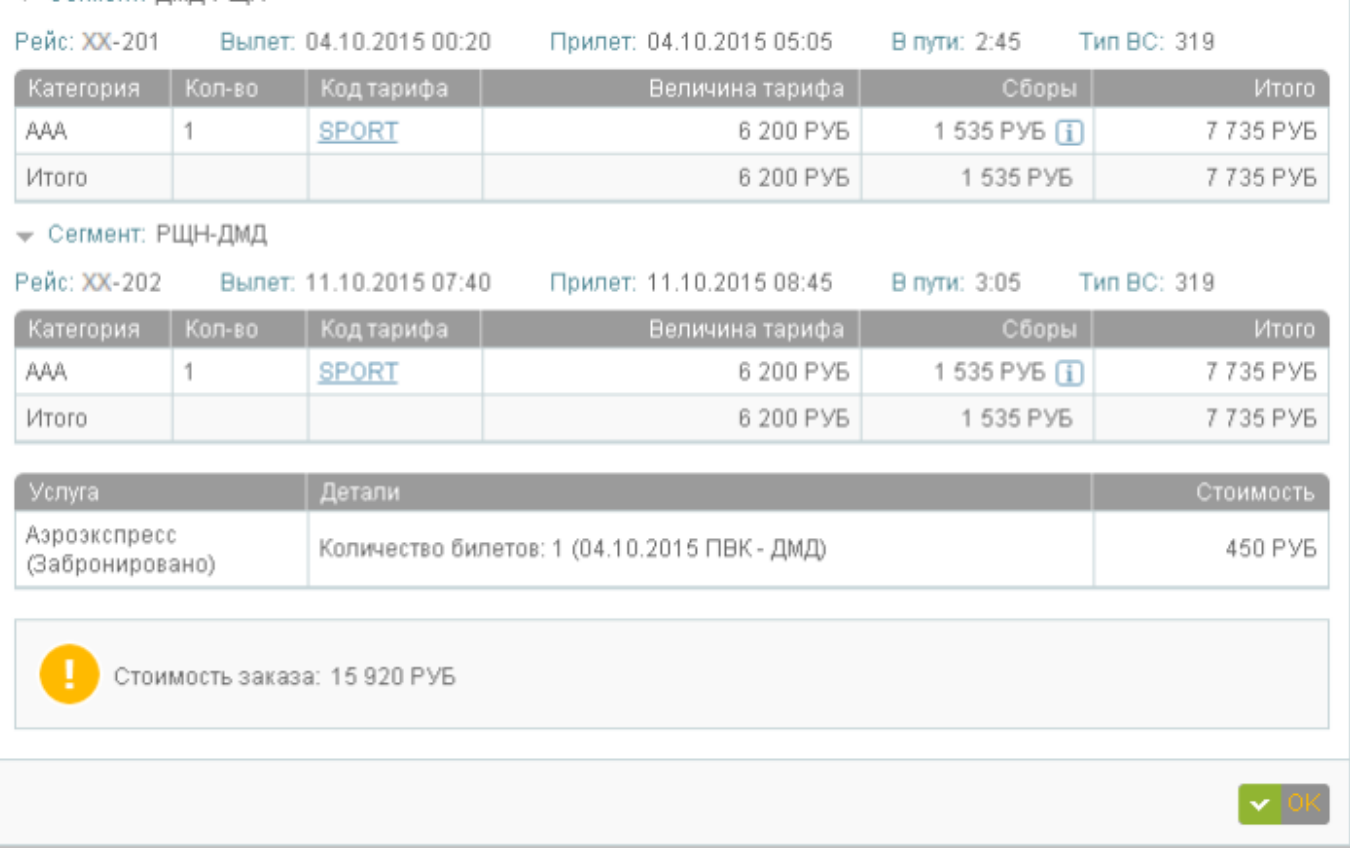

#### **Оплата билетов Аэроэкспресс**

Билеты Аэроэкспресс могут быть оплачены вместе со всем заказом или отдельно за наличные средства в разделе **Дополнительные сервисы** блока **Заказ**.

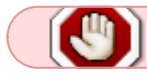

Оплаченные билеты Аэроэкспресс возврату не подлежат.

#### **Отмена бронирования Аэроэкспресс**

Для отмены бронирования билетов нажмите кнопку **Удалить** и подтвердите операцию.

Очистка формы по кнопке **Очистить** не удаляет из заказа сохранённые данные по Аэроэкспрессу.

См. также:

- [Дополнительные услуги \(EMD\)](http://wiki.sirena-travel.ru/term:user:07services:01emd)
- [Страховка](http://wiki.sirena-travel.ru/term:user:07services:02insur)

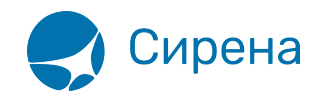

См. далее:

[Оплата заказа](http://wiki.sirena-travel.ru/term:user:08pay)

[аэроэкспресс](http://wiki.sirena-travel.ru/tag:%D0%B0%D1%8D%D1%80%D0%BE%D1%8D%D0%BA%D1%81%D0%BF%D1%80%D0%B5%D1%81%D1%81?do=showtag&tag=%D0%B0%D1%8D%D1%80%D0%BE%D1%8D%D0%BA%D1%81%D0%BF%D1%80%D0%B5%D1%81%D1%81)